# *fx-55 PLUS Guía del usuario*

Sitio web educativo para todo el mundo de CASIO <http://edu.casio.com>

# FORO EDUCATIVO DE CASIO <http://edu.casio.com/forum/>

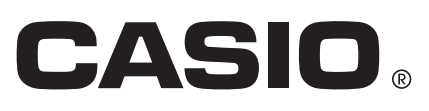

# **Contenidos**

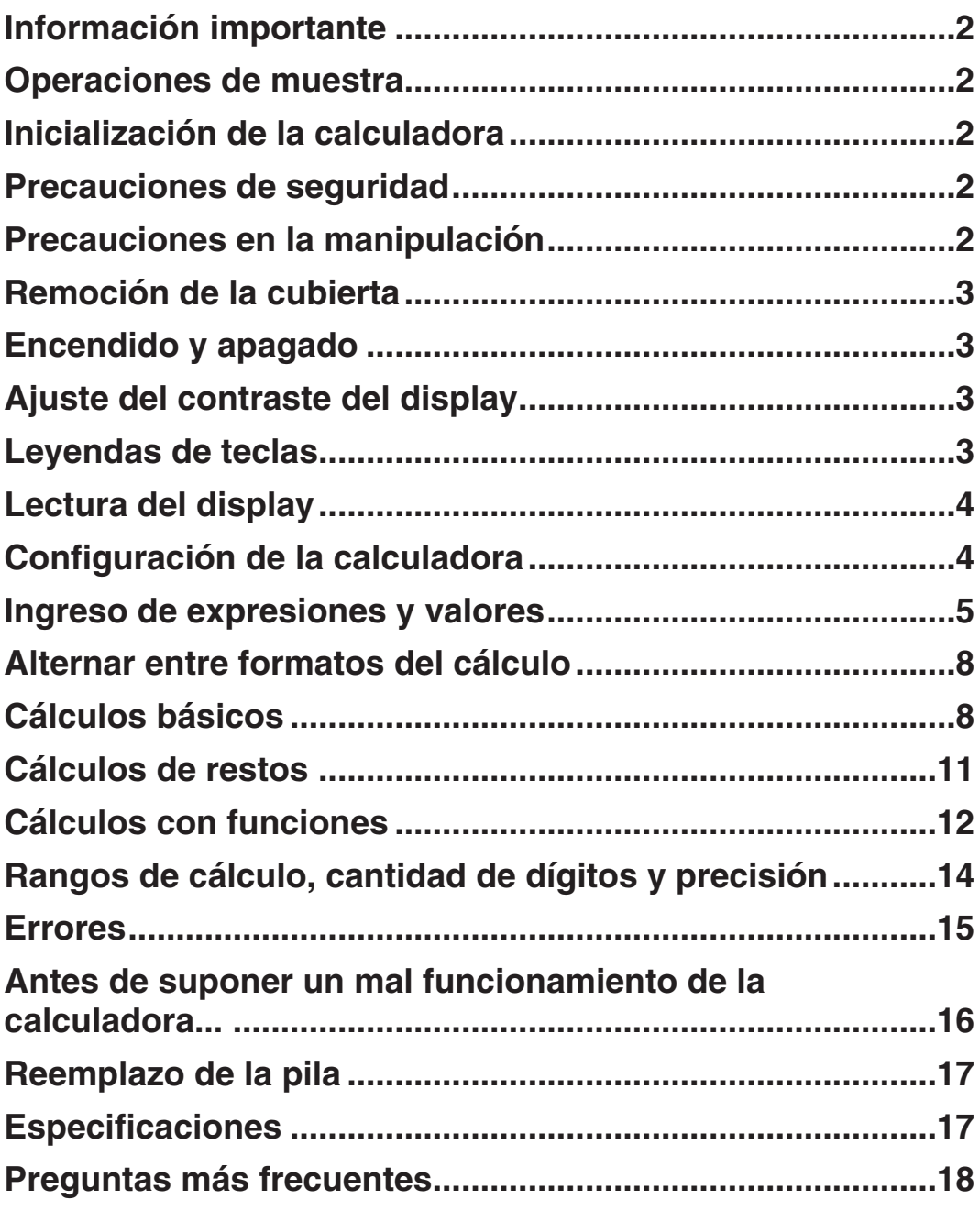

## <span id="page-2-0"></span>**Información importante**

- Las imágenes e ilustraciones (tales como las leyendas de teclas) mostradas en esta Guía del usuario son solo con fines ilustrativos y pueden diferir ligeramente de los elementos reales que representan.
- El contenido de este manual está sujeto a cambios sin previo aviso. •
- En ningún caso, CASIO Computer Co., Ltd. será responsable por daños especiales, colaterales, incidentales o consecuentes que se deriven o que surjan de la compra o uso de este producto y de los accesorios entregados con el mismo. Asimismo, CASIO Computer Co., Ltd. no asume responsabilidad alguna ante ningún tipo de reclamo de terceras partes que surjan del uso de este producto y de los accesorios entregados con el mismo.
- Asegúrese de tener a mano toda la documentación del usuario para futuras consultas.

#### **Operaciones de muestra**

En este manual, las operaciones de muestra se indican con el ícono  $\mathbb Z$ . A menos que se especifique lo contrario, todas las operaciones de muestra suponen que la calculadora se encuentra en su configuración inicial predeterminada. Utilice el procedimiento "Inicialización de la calculadora" para regresar la calculadora a su configuración inicial.

Para informarse sobre los indicadores Matholy Lineo que se muestran en las operaciones de muestra, vea "Configuración de la calculadora".

## **Inicialización de la calculadora**

Cuando desee inicializar la calculadora y regresar la configuración al estado inicial predeterminado, realice el siguiente procedimiento. Tenga en cuenta que esta operación eliminará todos los datos actualmente en memoria.

 $CRR \n3 (All) \n\equiv (Yes)$ 

## **Precauciones de seguridad**

# **Pilas**

- Mantenga las pilas fuera del alcance de los niños pequeños. •
- Utilice solamente el tipo de pila especificado por este manual. •

## **Precauciones en la manipulación**

**Aun cuando la calculadora esté funcionando normalmente, reemplace • la pila al menos una vez cada tres años (LR44 (GPA76)).** 

El escape de alguna sustancia desde una pila agotada puede hacer que la calculadora se dañe y funcione defectuosamente. Nunca deje una pila agotada en la calculadora. No intente utilizar la calculadora si la pila está completamente agotada.

**La pila entregadas con esta calculadora pueden descargarse**  •**ligeramente durante el transporte y almacenamiento. Debido a esto, puede ser necesario su reemplazo antes del tiempo estimado para su duración normal.** 

- <span id="page-3-0"></span>**No utilice con este producto pilas de tecnología oxyride\* ni ningún**  • **otro tipo de pila a base de níquel. La incompatibilidad entre tales pilas y las especificadas para este producto puede reducir la vida útil de las pilas y ocasionar un mal funcionamiento del producto.**
- **Evite el uso y el almacenamiento de esta calculadora en zonas con temperaturas extremas, gran humedad o polvo.**
- **No exponga la calculadora a golpes, presiones o condiciones mecánicas extremas.**
- **Nunca intente desarmar la calculadora.**  •
- **Limpie el exterior de la calculadora con un paño seco y suave.**  •
- **Cuando decida deshacerse de la calculadora o de su pila, hágalo**  •**respetando las regulaciones locales referidas al tema.**
- \* Los nombres de la compañía o de los productos mencionados en este manual pueden ser marcas registradas o marcas de sus respectivos dueños.

#### **Remoción de la cubierta**

Para usar la calculadora retire su cubierta deslizándola hacia abajo y sujétela de la parte posterior como se ve en la figura a la derecha.

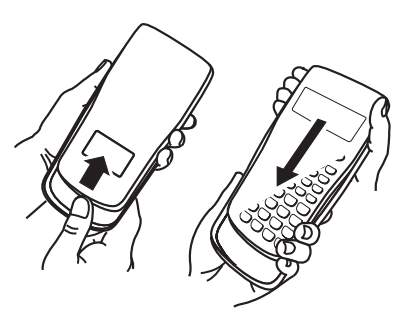

## **Encendido y apagado**

Presione [on] para encender la calculadora. Presione [SHIFT] [AC] (OFF) para apagar la calculadora.

#### **Apagado automático**

Su calculadora se apagará automáticamente tras un período de inactividad de aproximadamente 10 minutos. Si así sucede, presione la tecla <sup>[on]</sup> para volver a encender la calculadora.

## **Ajuste del contraste del display**

Para ver la pantalla CONTRAST realice las siguientes operaciones de teclas:  $\boxed{\text{SETUP}}$   $\boxed{8}$  (<CONT $\blacktriangleright$ ). Luego mediante  $\textcircled{y}$   $\blacktriangleright$  ajuste el contraste. Una vez logrado el contraste deseado, presione [AC].

**Importante:** Si el ajuste del contraste no mejora la visión del display, probablemente el nivel de la pila sea bajo. Reemplace la pila.

# **Leyendas de teclas**

Al presionar [SHFT] seguido por una segunda tecla se ejecutará la función alternativa de dicha tecla. La función alternativa de cada tecla se indica en la leyenda superior.

**Función alternativa**

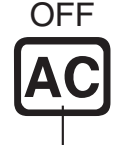

**Función propia de la tecla**

# <span id="page-4-0"></span>**Lectura del display**

El display de la calculadora muestra las expresiones que se ingresan, los resultados de los cálculos y varios indicadores.

#### **Expresiones ingresadas**

**Resultados de cálculos**

**Math Indicadores**  $(4 + b)$ 18.

 $\bullet$  El indicador  $\triangleright$  a la derecha de la expresión ingresada representa que ésta continúa hacia la derecha. Utilice  $\odot$  y  $\odot$  para desplazar la expresión en el display.

#### **Indicadores del display**

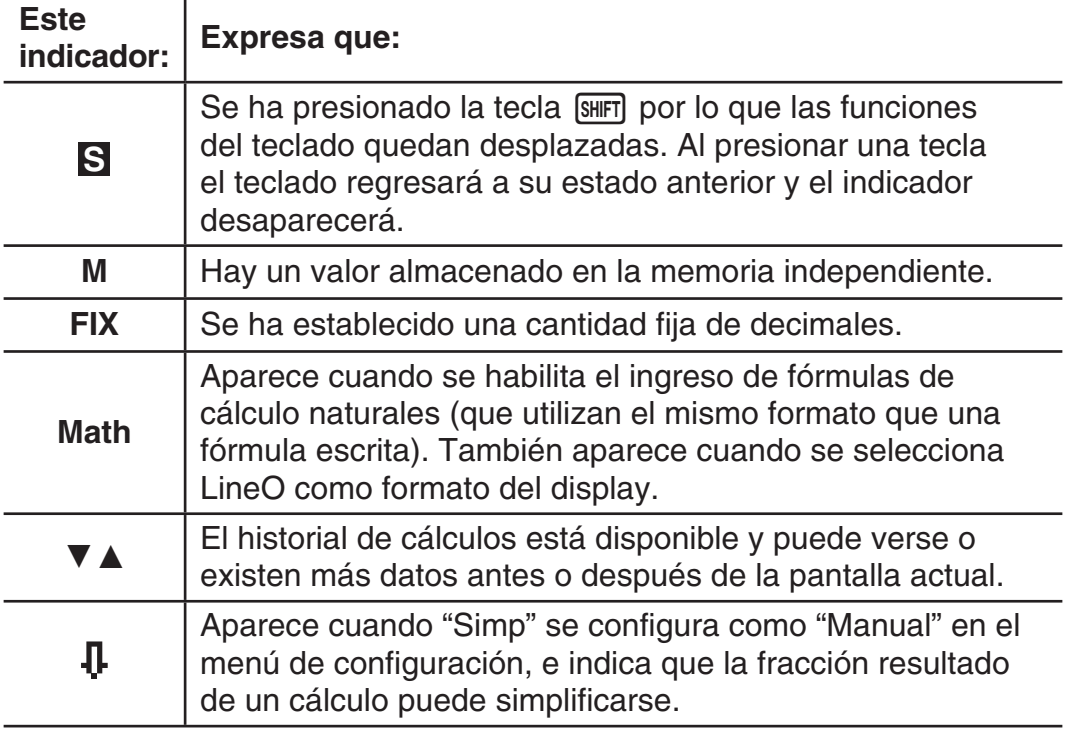

**Importante:** En el caso de cálculos que tomen mucho tiempo de ejecución, podrían verse solamente los indicadores anteriores (sin ningún valor) durante la ejecución interna.

#### **Configuración de la calculadora**

Presione **SETUP** para mostrar el menú de configuración. Presione la tecla numérica del elemento que desea configurar. Para cerrar el menú de configuración sin cambiar ningún ajuste, presione AC o SETUP. Los ajustes predeterminados se indican subrayados ( \_\_\_ ).

1**MathO** 2**LineO** Especifican el formato del display.

MathO muestra las entradas y los resultados tal como se los escribe en papel.

LineO muestra las entradas igual que MathO, pero los resultados se ven en formato decimal.

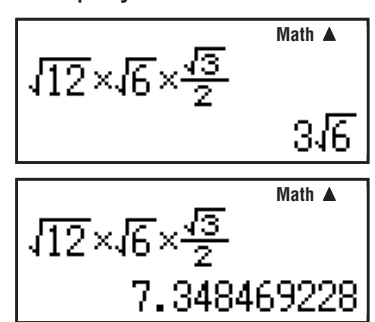

<span id="page-5-0"></span>Nota: En este manual, el indicador Metho junto a una operación de muestra representa MathO mientras que el indicador LineO LineO.

3**Fix** 4**Norm** Especifica la cantidad de dígitos que se muestra en el resultado de un cálculo.

**Fix:** El valor que se ingresa (0 a 9) determina la cantidad de decimales del resultado del cálculo que se muestran. El resultado es redondeado según la cantidad de dígitos especificada antes de mostrarse.

Ejemplo: LineO  $100 \div 7 = 14.286$  (Fix 3) 14,29 (Fix 2)

**Norm:** Al seleccionar uno de los dos modos posibles ( Norm 1, **Norm 2** ) se especifica el rango en el que se verán los resultados en formato no exponencial. Fuera del rango elegido, los resultados se muestran mediante formato exponencial.

Norm 1:  $10^{-2} > |x|$ ,  $|x| \ge 10^{10}$  Norm 2:  $10^{-9} > |x|$ ,  $|x| \ge 10^{10}$ Ejemplo: **Lineo**  $1 \div 200 = 5 \times 10^{-3}$  (Norm 1) 0,005 (Norm 2)

5**ab/c** 6 **d/c** Especifica el formato usado para mostrar fracciones en el cálculo: como fracciones mixtas (ab/c) o como fracciones impropias (d/c).

7**Simp** 1**Auto ;**2**Manual** Especifica la simplificación automática o manual de fracciones. Cuando se especifica el modo manual, los resultados de cálculos con fracciones se muestran siempre como fracciones impropias, incluso aunque el formato de visualización de fracciones se haya configurado como ab/c.

Incluso aunque el resultado de un cálculo pueda mostrarse como una fracción cuando se utiliza la simplificación automática, la ejecución del mismo cálculo con simplificación manual puede producir un resultado que no sea una fracción (resultado decimal).

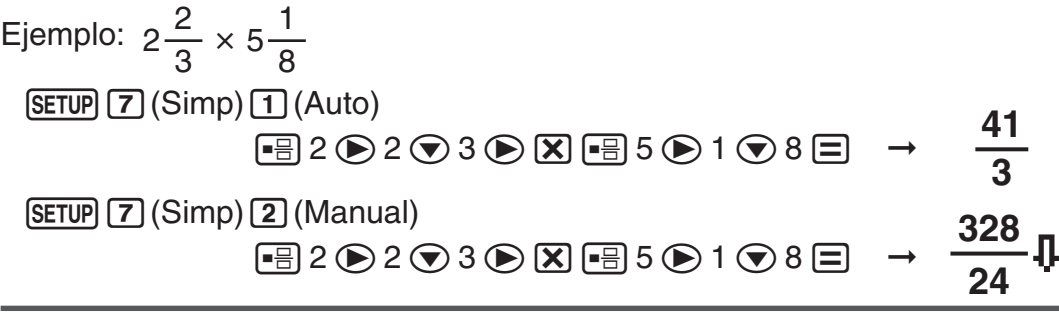

8<sup>3</sup> <CONT> Ajuste del contraste del display. Vea "Ajuste del contraste del display" para más detalles.

#### **Inicialización de la configuración**

Realice el siguiente procedimiento para inicializar la calculadora, mediante el cual se regresa todos los parámetros incluyendo la configuración de menú a sus valores predeterminados.

 $[CH]$   $[1]$  (Setup)  $[=]$  (Yes)

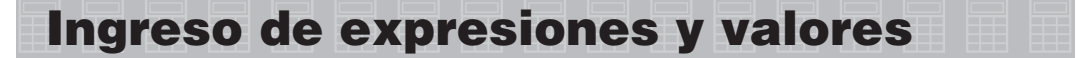

#### **Reglas básicas de ingreso**

Los cálculos pueden ingresarse de la misma forma en que son escritos. Al presionar  $\equiv$  la secuencia de prioridades del cálculo se evaluará automáticamente y el resultado aparecerá en el display.

$$
\mathscr{D} \quad 4 \times (30 + 10 \times 3) = 240
$$
\n
$$
4 \times (30 + 10 \times 3) = 240
$$
\n
$$
\downarrow
$$
\n
$$
\downarrow
$$
\n
$$
\downarrow
$$
\n
$$
\downarrow
$$
\n
$$
\downarrow
$$
\n
$$
\downarrow
$$
\n
$$
\downarrow
$$
\n
$$
\downarrow
$$
\n
$$
\downarrow
$$
\n
$$
\downarrow
$$
\n
$$
\downarrow
$$
\n
$$
\downarrow
$$
\n
$$
\downarrow
$$
\n
$$
\downarrow
$$
\n
$$
\downarrow
$$
\n
$$
\downarrow
$$
\n
$$
\downarrow
$$
\n
$$
\downarrow
$$
\n
$$
\downarrow
$$
\n
$$
\downarrow
$$
\n
$$
\downarrow
$$
\n
$$
\downarrow
$$
\n
$$
\downarrow
$$
\n
$$
\downarrow
$$
\n
$$
\downarrow
$$
\n
$$
\downarrow
$$
\n
$$
\downarrow
$$
\n
$$
\downarrow
$$
\n
$$
\downarrow
$$
\n
$$
\downarrow
$$
\n
$$
\downarrow
$$
\n
$$
\downarrow
$$
\n
$$
\downarrow
$$
\n
$$
\downarrow
$$
\n
$$
\downarrow
$$
\n
$$
\downarrow
$$
\n
$$
\downarrow
$$
\n
$$
\downarrow
$$
\n
$$
\downarrow
$$
\n
$$
\downarrow
$$
\n
$$
\downarrow
$$
\n
$$
\downarrow
$$
\n
$$
\downarrow
$$
\n
$$
\downarrow
$$
\n
$$
\downarrow
$$
\n
$$
\downarrow
$$
\n
$$
\downarrow
$$
\n
$$
\downarrow
$$
\n
$$
\downarrow
$$
\n
$$
\downarrow
$$
\n
$$
\downarrow
$$
\n
$$
\downarrow
$$
\n
$$
\downarrow
$$
\n
$$
\downarrow
$$
\n
$$
\downarrow
$$
\n
$$
\downarrow
$$
\n
$$
\downarrow
$$
\n
$$
\downarrow
$$
\n<

- \*1 Se puede omitir el signo de multiplicación (×) inmediatamente antes de la apertura de un paréntesis, inmediatamente antes de cualquier función Rnd o RanInt# que incluya paréntesis, inmediatamente antes de la función Ran# (generador de números aleatorios), o inmediatamente antes de la memoria independiente (M) o π.
- $*$ <sup>2</sup> Los paréntesis de cierre inmediatamente antes de la operación  $\equiv$  pueden omitirse.

Ingreso de un ejemplo omitiendo las operaciones  $(X^* \vee Y^*)$ <sup>\*2</sup> en el ejemplo anterior. **Math**4(30+10×3)

 $4$  ( $\overline{()}$  30  $\overline{+}$  10  $\overline{X}$  3  $\overline{=}$ 

240

**Nota:** • Si el cálculo tiene una extensión tal que durante su ingreso sobrepasa la pantalla, ésta se desplazará automáticamente a la derecha y aparecerá el indicador < en el display. Cuando esto sucede, puede desplazar el display a la izquierda mediante  $\textcircled{y} \in \text{para}$  mover el cursor. • Al presionar  $\textcircled{P}$ con el cursor al final del cálculo ingresado hará que el cursor se desplace al inicio y si presiona  $\bigcirc$  con el cursor al inicio hará que se desplace al final. • En un cálculo se pueden ingresar hasta 99 bytes. Cada número, símbolo o función utiliza normalmente un byte. Algunas funciones requieren de 3 a 13 bytes. • Cuando queden 10 bytes o menos de capacidad de ingreso, el cursor cambiará su forma a . Si esto ocurre, finalice el ingreso del cálculo  $v$  presione  $\Box$ .

#### **Secuencia de prioridad de cálculos**

La secuencia de prioridad de los cálculos ingresados se evalúa según las reglas que siguen. Cuando la prioridad de dos expresiones es la misma, el cálculo se realiza de izquierda a derecha.

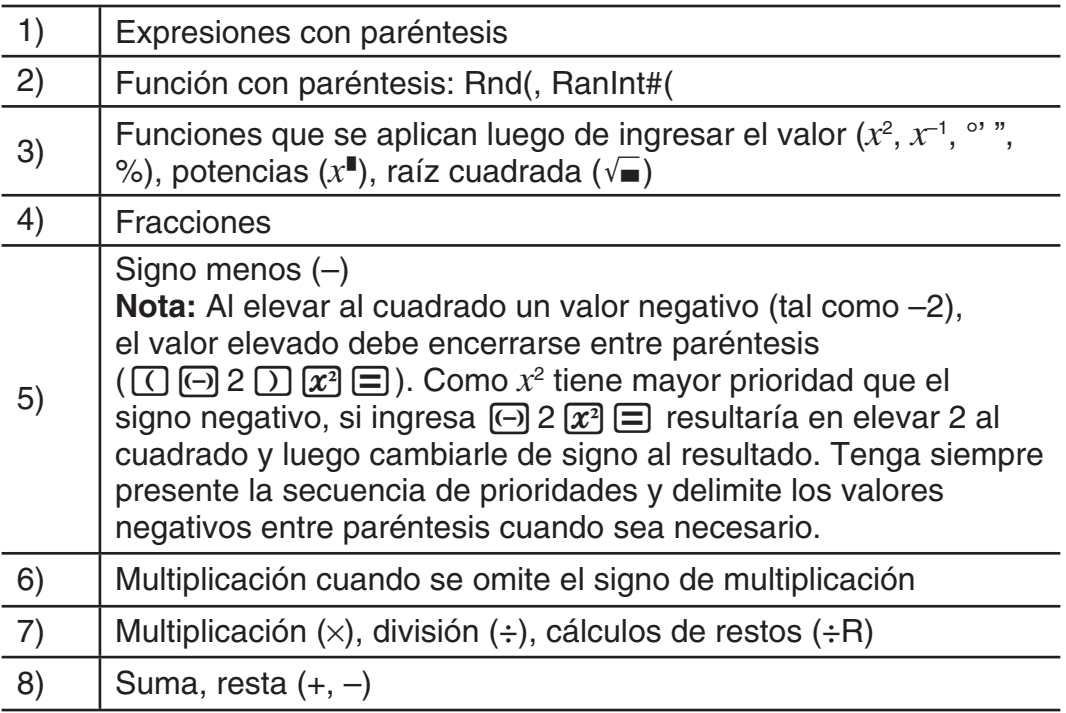

#### **Ingreso de una fórmula de cálculo**

Su calculadora le permite ingresar fórmulas de cálculo utilizando el mismo formato con el que aparecen en un libro de texto (formato natural). Las fracciones y funciones especiales ( $x^2$ ,  $x^{\blacksquare}$ ,  $\sqrt{\blacksquare}$ ,  $x^{-1}$ , 10 $^{\blacksquare}$ ) también se muestran en formato natural.

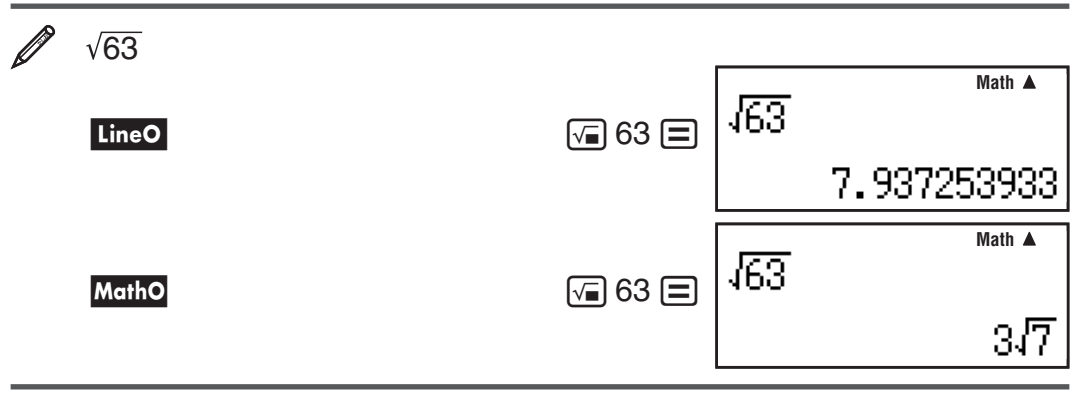

**Importante:** • Ciertos tipos de expresiones pueden hacer que la altura de una fórmula de cálculo sea mayor que una línea de display. La altura máxima admisible para cada fórmula de cálculo es de dos pantallas de display (31 puntos  $\times$  2). Si la altura del cálculo que se está introduciendo excede el límite admisible no se podrán realizar entradas adicionales. • Se permite el anidamiento de funciones y paréntesis. Si se anidan demasiadas funciones y/o paréntesis una entrada adicional podría no ser posible. Si esto ocurre, divida el cálculo en múltiples partes y calcule cada parte por separado.

**Nota:** Si presiona  $\equiv$  y obtiene un resultado, parte de la expresión puede quedar trunca. Si necesita ver la expresión completa nuevamente, presione  $AC$  y luego use  $\bigcirc$  y  $\bigcirc$  para desplazar la expresión ingresada.

#### **Uso de valores y expresiones como argumentos**

Un valor o expresión ya ingresado puede utilizarse como argumento de una función. Luego de ingresar  $\frac{7}{6}$ , por ejemplo, puede tomarlo como el argumento de  $\sqrt{\ }$ , resultando en  $\sqrt[3]{\frac{7}{6}}$  .

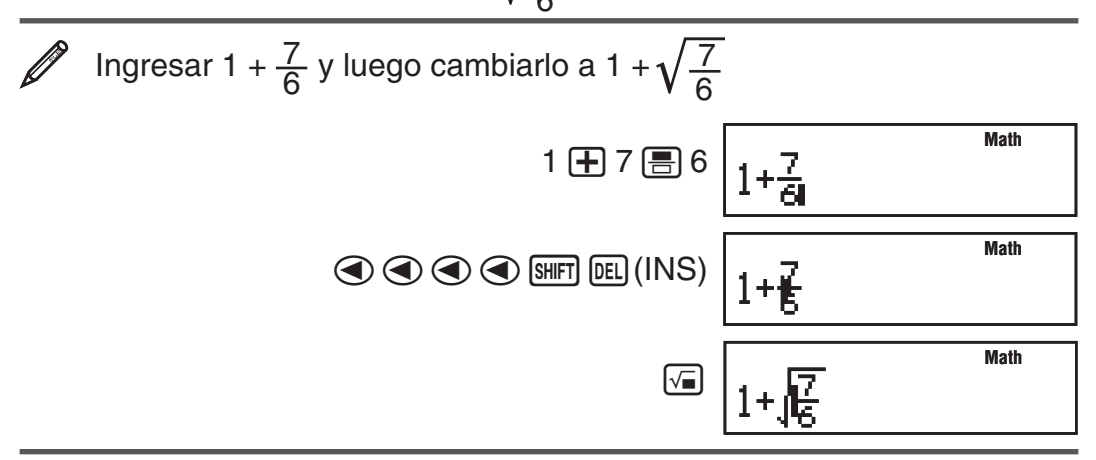

Como se muestra más atrás, el valor o expresión a la derecha del cursor después de presionar  $\boxed{\text{SHFT}}$  DEL $\boxed{\text{INS}}$  se convierte en el argumento de la función que se especifica a continuación. El argumento abarca todo hasta el primer paréntesis abierto hacia la derecha, si hubiera alguno, o todo hasta la primera función a la derecha ( $\sqrt{2}$ , 10<sup>2</sup>, etc.)

Esta capacidad puede utilizarse con las siguientes funciones:  $\boxed{=}$ ,  $\boxed{10}$ ,  $[\sqrt{\bullet}]$ ,  $[\mathbf{x}^{\bullet}]$ .

#### <span id="page-8-0"></span>**Corrección y borrado de una expresión**

**Borrar un solo caracter o función:** Desplace el cursor justo a la derecha del caracter o función que desee eliminar y presione [DEL].

**Insertar un caracter o función en un cálculo:** Mediante  $\textcircled{}(v \textcircled{})$  desplace el cursor hasta el lugar donde desee insertar el caracter o función y luego ingréselo.

**Borrar todo el cálculo ingresado: Presione [AC].** 

## **Alternar entre formatos del cálculo**

Cada vez que presione F<sup>ia</sup>l conmutará la visualización del cálculo entre su formato fraccionario y su formato decimal, su formato  $\sqrt{\phantom{a}}$  y el decimal o su formato  $\pi$  y su formato decimal.

$$
\mathscr{Q}^-
$$

 $\pi \div 6 = \frac{1}{6} \pi = 0,5235987756$ <sup>7</sup>/ 6 <sup>=</sup> **0.5235987756** <sup>F</sup> **<sup>1</sup>**

$$
\mathscr{Q}
$$

 $(\sqrt{2} + 2) \times \sqrt{3} = \sqrt{6} + 2\sqrt{3} = 5.913591358$  Matho

 $\boxed{C}$   $\boxed{F}$  2  $\boxed{D}$   $\boxed{X}$   $\boxed{G}$  3  $\boxed{=}$   $\boxed{6}$  +  $2\sqrt{3}$   $\boxed{F}$  5.913591358

**6** π

**Importante:** • El proceso de conversión puede tardar cierto tiempo dependiendo del tipo de resultado de cálculo visualizado en la pantalla al presionar la tecla F<sup>igh</sup>. • Con algunos resultados, presionar la tecla F<sup>igh</sup> no convertirá el valor que se muestra.• No puede cambiar desde el formato decimal al formato de fracción mixta si el número total de dígitos usados en la fracción mixta (incluyendo entero, numerador, denominador y símbolos separadores) es mayor de 10.

**Nota:** Con MathO al presionar  $\boxed{\mathbb{H}}$  = en lugar de  $\boxed{\equiv}$  luego de ingresar un cálculo se verá el resultado en formato decimal. Al presionar Fmo luego, el resultado cambiará a la forma fraccionaria o al formato π. En este caso no se verá el resultado en formato  $\sqrt{\phantom{a}}$ .

# **Cálculos básicos**

#### **Cálculos con fracciones**

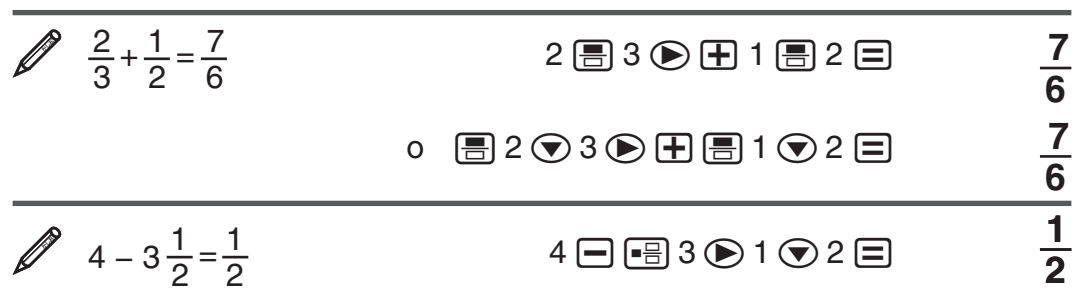

#### **Cambio entre el formato de fracción impropia y de fracción mixta:** Presione  $\sqrt{a\frac{b}{c} + \frac{d}{c}}$ .

**Nota:** Cuando se especifica la simplificación de fracciones manual, esta operación se deshabilita y las fracciones se muestran siempre como fracciones impropias.

**Cambio entre el formato fraccionario y decimal:** Presione FD.

#### **Cálculos de porcentaje**

Al ingresar un valor y presionar  $\%$  se calcula un porcentaje del valor ingresado.

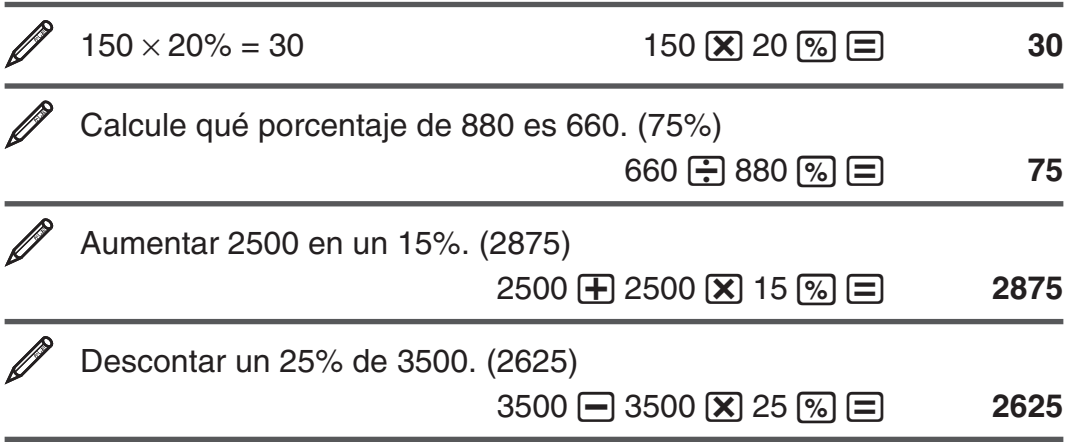

#### **Conversión a porcentaje**

El resultado de un cálculo puede convertirse a un porcentaje. Para ello, presione  $\lim_{\infty}$  ( $\ge$ %) mientras se muestra el resultado de un cálculo. El porcentaje mostrado puede tener una longitud de hasta 10 dígitos. Si presiona de nuevo  $\sin \sqrt{8}$ ( $\rightarrow \frac{6}{9}$ ), el resultado del cálculo vuelve a su formato de visualización original.

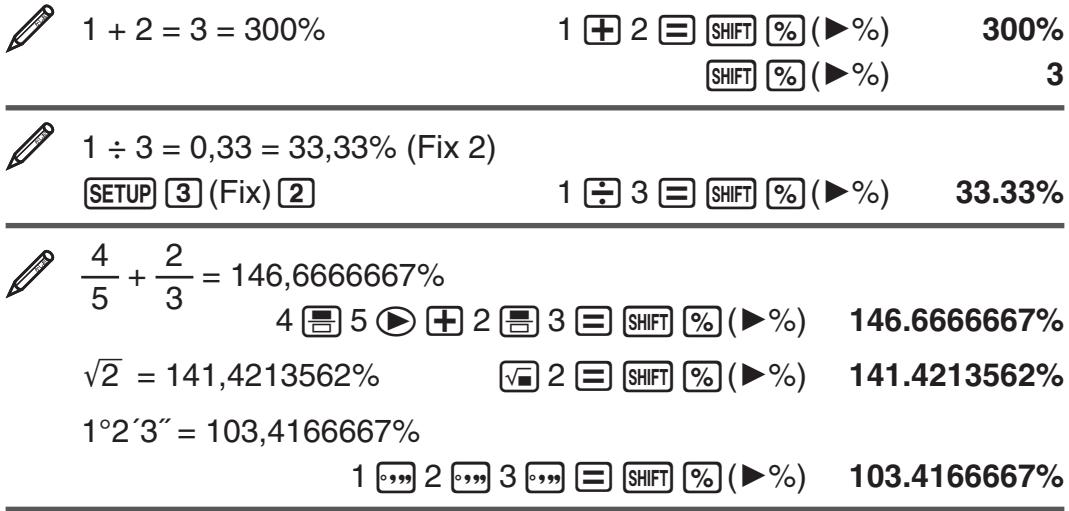

- Cuando la cantidad de dígitos visualizados viene especificada por Fix, el valor se convierte a un porcentaje y luego se ajusta a la cantidad de dígitos especificada. La cantidad de dígitos visualizados configurada no se aplica al valor almacenado en la memoria Ans.
- Cuando MathO se selecciona como formato del display y el resultado del cálculo es una fracción, una raíz ( $\sqrt{\ }$ ) o pi ( $\pi$ ), el resultado se convierte a una fracción decimal y luego a un porcentaje. Si presiona de nuevo  $[\mathbb{S}\mathbb{H}$ FT $]$  $[\mathbb{S}\mathbb{S}]$  $(\blacktriangleright\%)$ , se muestra el valor de fracción decimal.
- Cuando el resultado del cálculo es un valor sexagesimal (grados, minutos, segundos), se convierte a un valor decimal y luego a un porcentaje.
- La conversión a porcentaje no puede realizarse en el resultado de un •cálculo de resto (÷R).

#### **Cálculo con grados, minutos y segundos (sexagesimales)**

Si realiza una suma o resta entre valores sexagesimales o una multiplicación o división entre un valor sexagesimal y uno decimal el resultado se verá en formato sexagesimal. También puede realizar conversiones entre valores sexagesimales y decimales. El que sigue es el formato de ingreso de un valor sexagesimal: {grados}  $\overline{$  {minutos}  $\overline{}$  {segundos}  $\overline{}$ .

**Nota:** Aun en el caso de que los grados y minutos sean cero, deberá ingresar para ellos un valor cero.

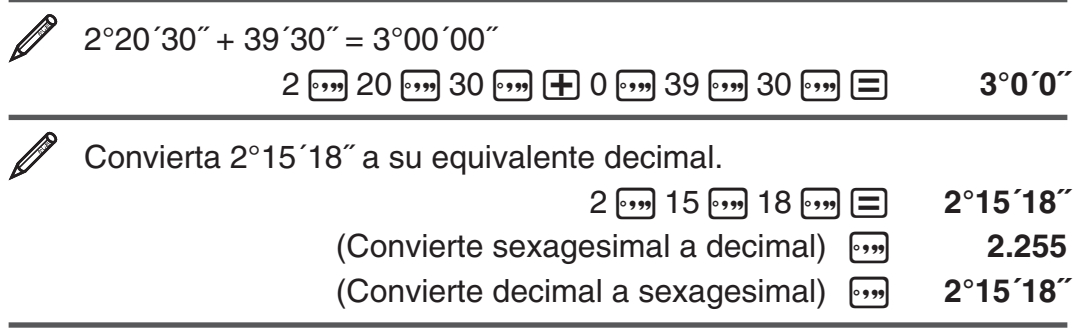

#### **Historial de cálculo**

La calculadora retiene hasta casi 200 bytes de datos para el nuevo cálculo. Puede desplazarse a lo largo del contenido del historial de cálculo mediante  $\bigcirc$  y  $\bigcirc$ .

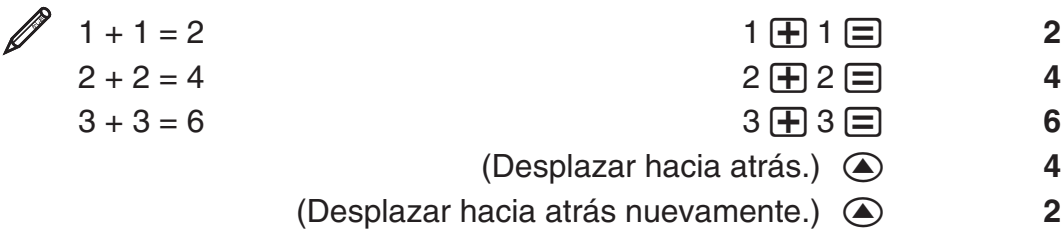

**Nota:** El historial de cálculo se borra cada vez que presiona [ON], cuando cambia el formato del display o cada vez que realiza un reinicio (reset).

#### **Función de repetición**

Mientras un cálculo permanezca en el display puede, presionando  $\textcircled{ }$  o  $\textcircled{ }$ , editar la expresión utilizada para el cálculo previo.

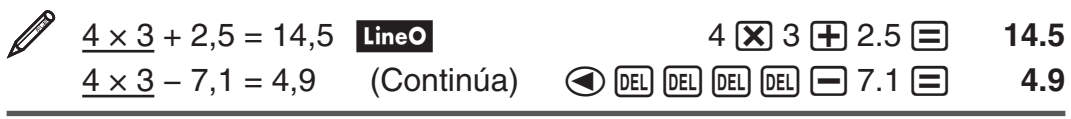

## **Memoria de respuesta (Ans)**

El último resultado obtenido se almacena en la memoria Ans (de respuesta). El contenido de la memoria Ans se actualiza cada vez que se muestra el resultado de un cálculo.

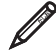

Dividir el resultado de  $3 \times 4$  por 30 LineO

 $3 \times 4 \equiv$ 12

<span id="page-11-0"></span>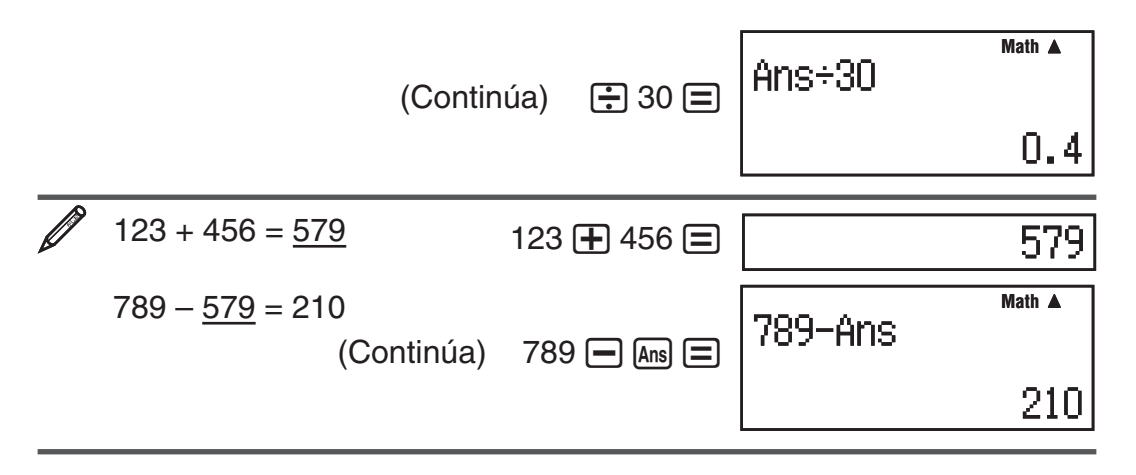

#### **Memoria independiente (M)**

Puede sumar o restar resultados de un cálculo a la memoria independiente. El indicador "M" aparece en el display cuando la memoria independiente contiene algún valor distinto de cero.

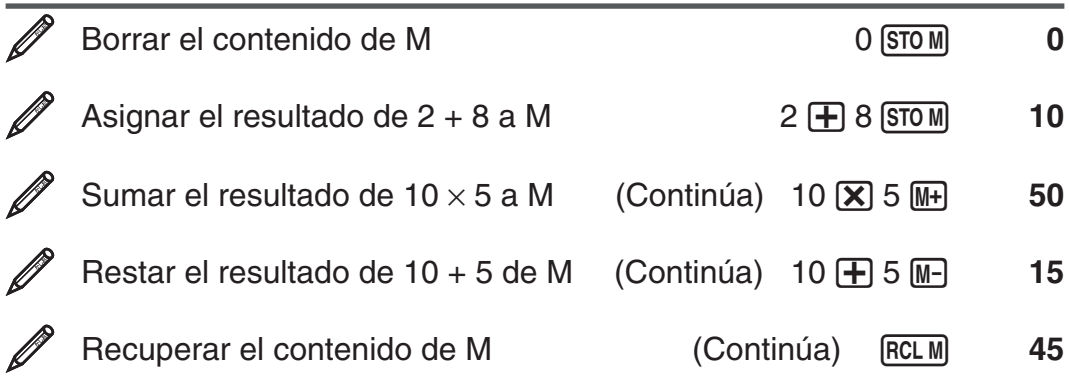

**Nota:** También puede recuperar M y utilizarlo en un cálculo que esté ingresando.

#### **Borrado del contenido de todas las memorias**

Los contenidos de la memoria Ans y la memoria independiente se mantienen aun si presiona [AC] o apaga la calculadora. Efectúe el siguiente procedimiento cuando desee borrar el contenido de todas las memorias.

 $CRR$   $2$  (Memory)  $\equiv$  (Yes)

#### **Cálculos de restos**

Puede utilizar la función ÷R para obtener el cociente y el resto de una división.

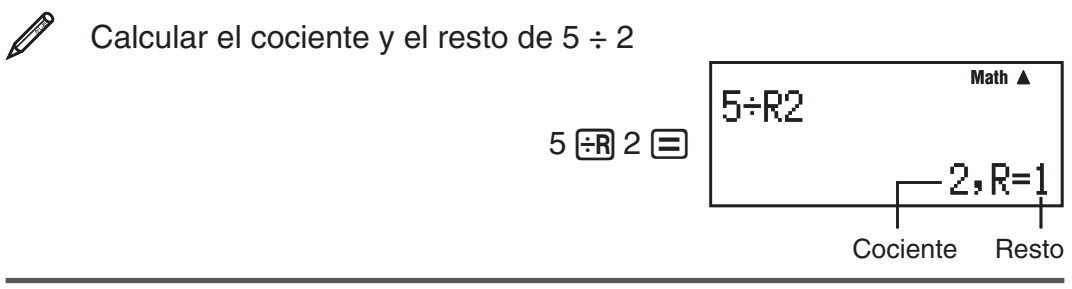

**Nota:** • En la memoria Ans solo se almacena el valor del cociente de un cálculo ÷R. • Si el resultado de un cálculo de resto se asigna a la memoria independiente (M), se asignará únicamente el valor del cociente. Si por ejemplo se asigna el resultado del cálculo de resto  $5\div R2$  (5 $\div R$ )  $2$  (stom)), se asignará 2 a M. Si el resultado de un cálculo de resto se suma a M o se <span id="page-12-0"></span>resta de M, se sumará o se restará únicamente el valor del cociente. • Si un cálculo ÷R forma parte de un cálculo de varios pasos, se pasará solamente el cociente a la siguiente operación. (Ejemplo: 10 + 17 +  $\overline{R}$  6  $\equiv$   $\rightarrow$  10 + 2) • Las teclas F+D y  $\cdots$  quedan deshabilitadas mientras el resultado de una división con resto permanece en el display.

#### **Casos en los que una división con resto se convierte en una división sin resto**

Si se produce alguna de las siguientes condiciones al ejecutar una operación de división con resto, el cálculo se considerará una división normal (sin resto).

- Cuando el dividendo o el divisor es un valor muy alto Ejemplo: 20000000000  $\div R$  17  $\equiv$  $\rightarrow$  Calculado como: 20000000000 ÷ 17
- Cuando el cociente no es un entero positivo, o si el resto no es un entero •positivo o un valor fraccional positivo Ejemplo:  $\overline{(-)}$  5  $\overline{+}$ R $2 \equiv$   $\rightarrow$  Calculado como  $-5 \div 2$

## **Cálculos con funciones**

Para conocer operaciones reales con cada función vea la sección "Ejemplos" de la lista que sigue.

π**:** π se muestra como 3,141592654, pero para los cálculos internos se utiliza el valor de  $\pi$  = 3,14159265358980. Vea  $\mathcal{D}_1$ .

10<sup> $\blacksquare$ </sup>: Función exponencial. Vea  $\mathbb{Z}_2$ .

*x*<sup>2</sup>, *x*<sup>∎</sup>, √■, *x*<sup>−1</sup>: Potencias, raíces cuadradas y recíprocos. Vea <u>∥3</u>.

**Nota:** Las siguientes funciones no pueden ingresarse en secuencia consecutiva: *x*<sup>2</sup>, *x*<sup>■</sup>, *x*<sup>-1</sup>. Si ingresa 2 <u>(x</u><sup>2</sup>) (x<sup>2</sup>), por ejemplo, el [x<sup>2</sup>] final será ignorado. Para ingresar  $2^2$ , ingrese  $2\overline{x}$ , presione la tecla  $\bigcirc$  y luego presione  $\boxed{x^2}$ .

**Ran#:** Genera un seudo número aleatorio de 3 dígitos menor que 1. Si eligió MathO, el resultado se muestra como una fracción. Vea  $\mathcal{D}_4$ .

**RanInt#:** Ingresa una función de la forma RanInt#(*a*, *b*), que genera un entero aleatorio en el intervalo entre  $a \, y \, b$ . Vea  $\mathscr{D}_5$ .

**Rnd:** El argumento de esta función se convierte en un valor decimal y luego redondeado según el modo de presentación de dígitos especificado (Norm o Fix). Con Norm 1 o Norm 2, el argumento es redondeado a 10 dígitos. Con Fix, el argumento es redondeado a la cantidad de dígitos especificada. Si se configuró el display a Fix 3, por ejemplo, el resultado de 10  $\div$  3 se muestra como 3,333, aunque la calculadora mantenga internamente el valor 3,33333333333333 (15 dígitos) para sus cálculos. En el caso de Rnd(10÷3) = 3,333 (con Fix 3), el valor que se muestra en pantalla y el valor interno almacenado en la calculadora coinciden en 3,333. Debido a esto, una serie de cálculos producirá un diferente resultado según si se utiliza Rnd (Rnd(10÷3)  $\times$  3 = 9,999) o no (10 ÷ 3  $\times$  3 = 10,000). Vea  $\mathscr{O}_6$ .

**Simp:** Esta función simplifica una fracción utilizando el mínimo divisor. También es posible especificar el divisor si se desea. Si una fracción no puede reducirse, aparece un error.

**Nota:** Esta función se deshabilita cuando Simp se configura como "Auto" en el menú de configuración. Vea  $\mathbb{Z}_7$ .

**Nota:** El uso de funciones puede hacer más lento un cálculo y demorar la aparición en pantalla del resultado. Mientras espera que aparezca un resultado no realice ninguna operación. Para interrumpir una operación en marcha antes de que el resultado aparezca, presione [AC].

#### **Examples**

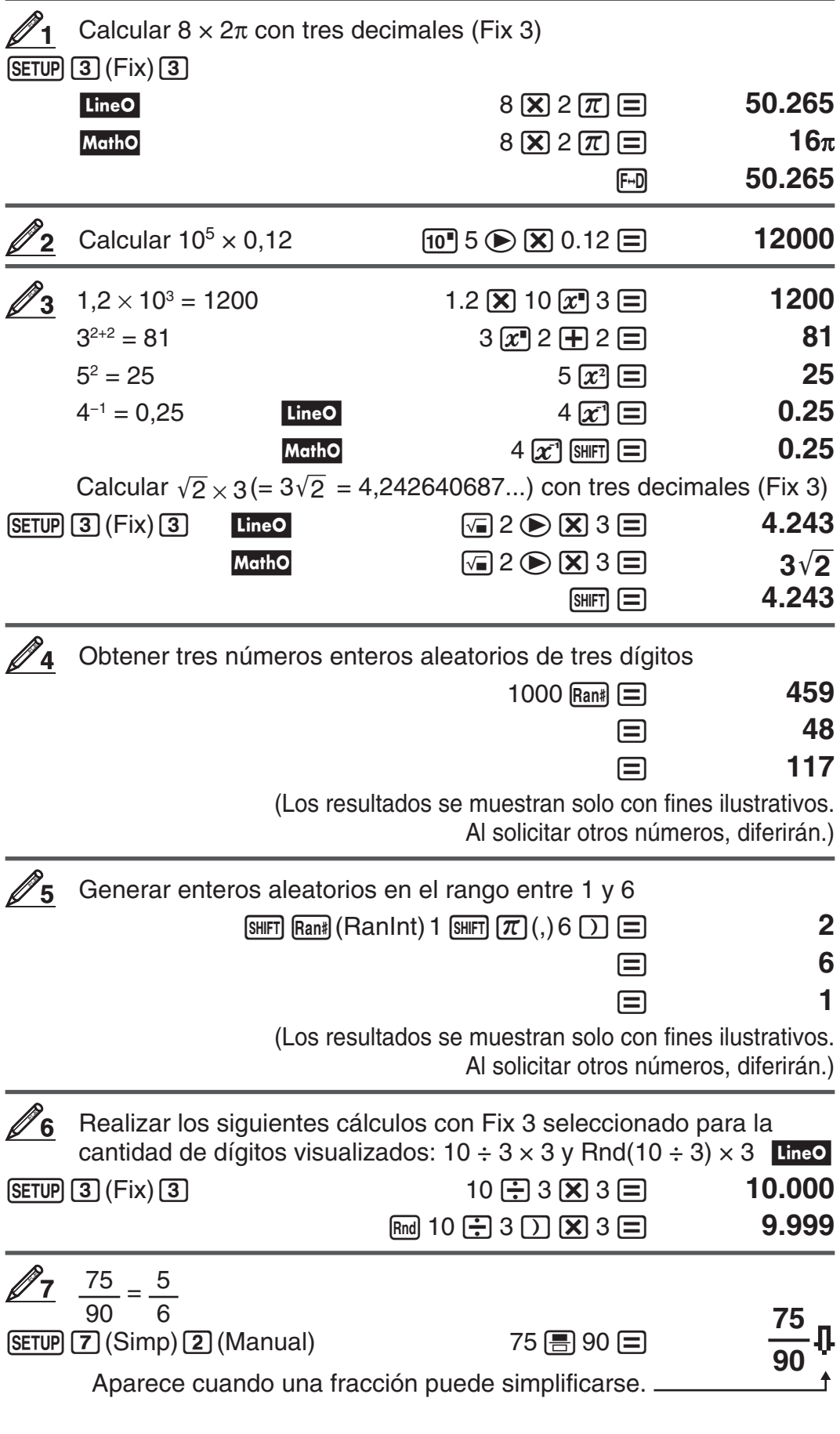

<span id="page-14-0"></span>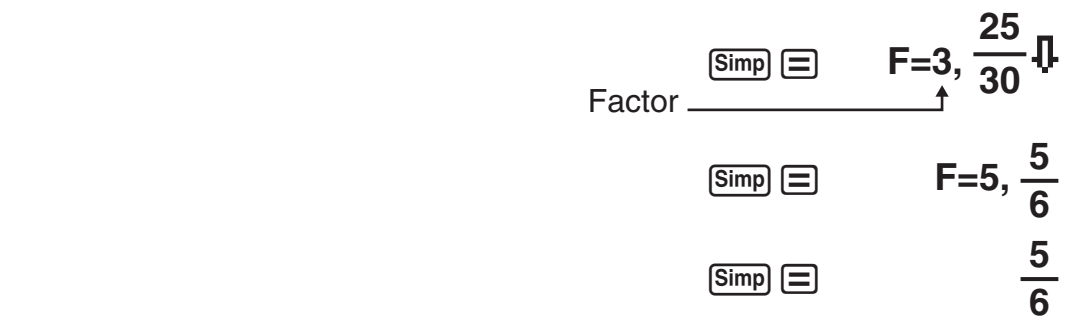

Cuando no es posible una simplificación mayor, aparece "Simplified" momentáneamente en el display y luego se muestra el resultado del cálculo.

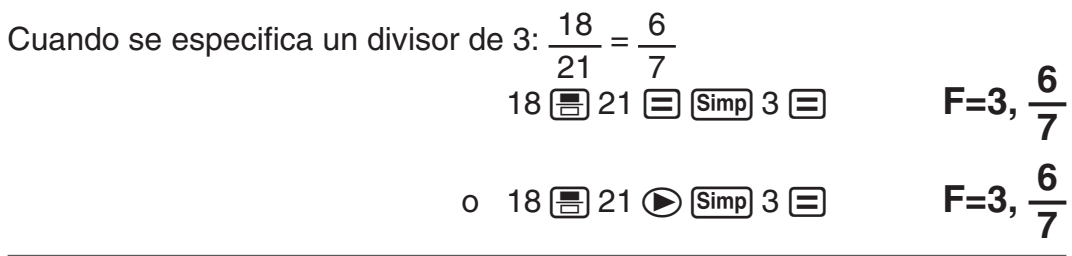

#### **Rangos de cálculo, cantidad de dígitos y precisión**

El rango del cálculo, la cantidad de dígitos usados internamente para el cálculo y la precisión del cálculo dependen del tipo de cálculo que realice.

#### **Rango del cálculo y precisión**

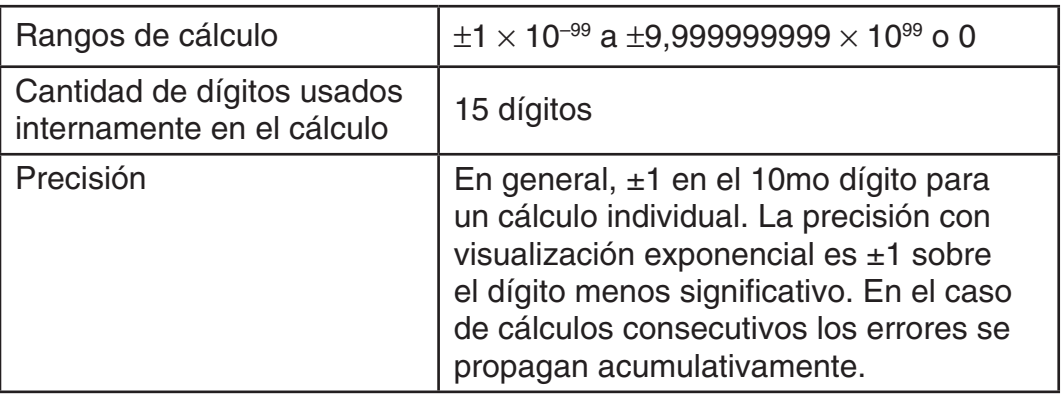

#### **Rangos de entrada de cálculo de funciones y precisión**

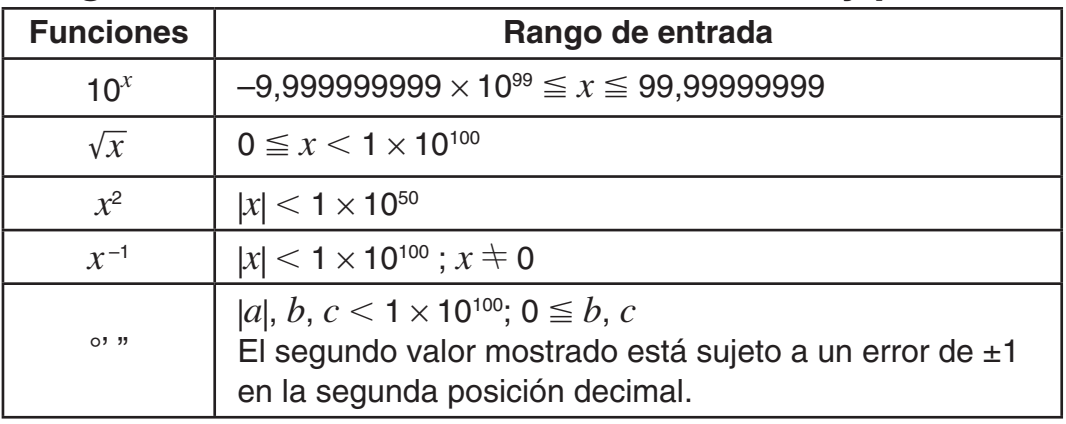

<span id="page-15-0"></span>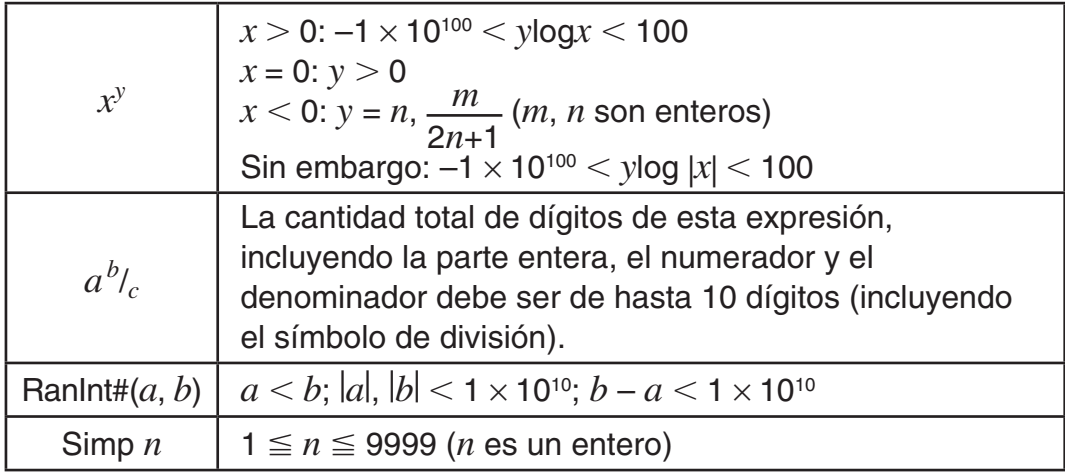

La precisión es esencialmente la misma que se describe en "Rango del • cálculo y precisión" anteriormente.

- $\bullet$  El tipo de función  $x^y$  requiere cálculos internos consecutivos que pueden producir una acumulación de los errores producidos en cada cálculo.
- El error es acumulativo y tiende a ser grande en la vecindad del punto singular de la función y punto de inflexión.
- $\bullet\,$  El rango de los resultados de cálculos que pueden visualizarse en formato  $\pi$ es  $|x| < 10^6$ . Observe, sin embargo, que por un error de cálculo interno puede que sea imposible ver algunos resultados en formato  $\pi$ . Este error puede también hacer que los resultados del cálculo que deberían aparecer en formato decimal aparezcan en formato  $\pi$ .

#### **Errores**

La calculadora mostrará un mensaje cada vez que, durante el cálculo, ocurra un error por cualquier motivo. Existen dos modos para salir de un mensaje de error en pantalla: presionando  $\bigcirc$  o  $\bigcirc$  para ver la ubicación del error, o presionando  $\overline{AC}$  para eliminar el mensaje y el cálculo que se intentaba.

#### **Visualización de la ubicación del error**

Mientras se muestra el mensaje de error, presione  $\bigcirc$  o  $\bigcirc$  para regresar a la pantalla de cálculo. El cursor se posicionará en el lugar donde el error ocurrió, listo para una entrada. Realice las correcciones necesarias al cálculo y ejecútelo nuevamente.

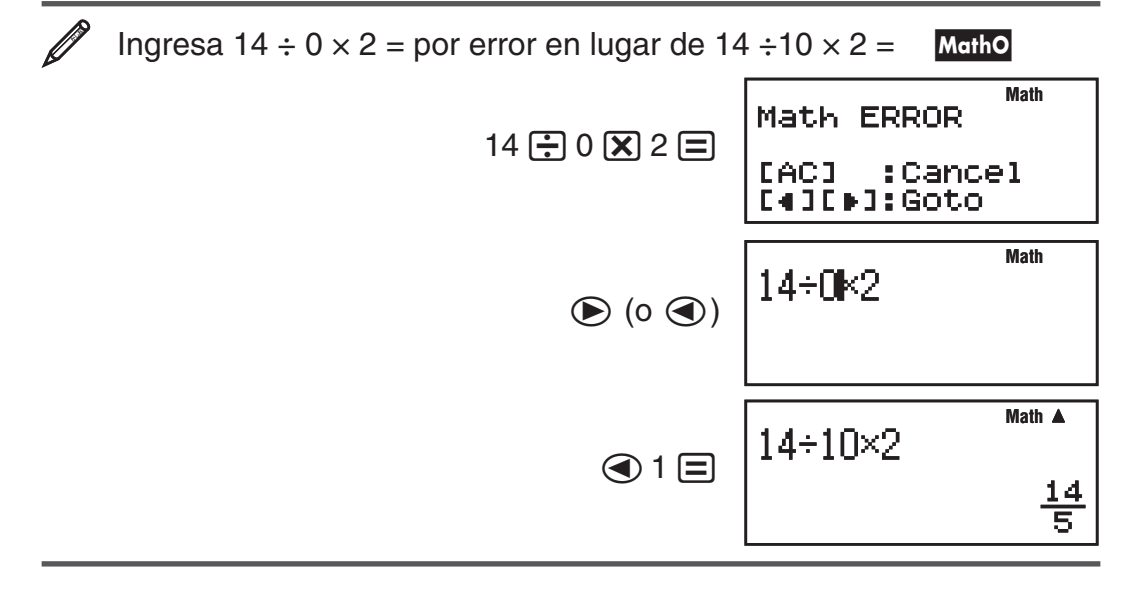

#### <span id="page-16-0"></span>**Eliminar el mensaje de error**

Mientras se muestra el mensaje de error, presione <a>[a]</a> para regresar a la pantalla de cálculo. Tenga cuidado que así se elimina también el cálculo que contenía el error.

#### **Mensajes de error**

#### **Math ERROR**

**Causa:** • El resultado intermedio o final de su operación excede el rango de cálculo permitido. • Su entrada excede el rango de entrada permitido (en particular al usar funciones). • El cálculo que intenta realizar contiene una operación matemática inválida (una división por cero, por ejemplo).

**Acción:** • Controle los valores ingresados, reduzca la cantidad de dígitos e intente nuevamente. • Cuando se utiliza la memoria independiente como argumento de una función, asegúrese de que el valor de la memoria se encuentre dentro del rango admisible de la función.

#### **Stack ERROR**

**Causa:** El cálculo que está realizando ha excedido la capacidad de la pila de ejecución numérica o la pila de ejecución de comandos.

**Acción:** • Simplifique la expresión del cálculo de manera de no exceder la capacidad de las pilas de ejecución. • Intente dividir el cálculo en dos o más partes.

#### **Syntax ERROR**

**Causa:** Existe un problema con el formato del cálculo que está realizando. **Acción:** Realice los cambios necesarios.

#### **Argument ERROR**

**Causa:** Se ha ingresado un argumento no entero en la función (RanInt#) de generación de números aleatorios. Se intenta simplificar un valor que no es una fracción (Simp).

**Acción:** Ingrese solamente valores enteros en el argumento (RanInt#). Ingrese solamente fracciones en el argumento (▶Simp).

#### **Can't Simplify**

**Causa:** Se intenta simplificar una fracción usando un divisor que no puede simplificarse.

**Acción:** Ingrese un divisor que pueda simplificarse.

#### **Antes de suponer un mal funcionamiento de la calculadora...**

Ejecute los siguientes pasos cada vez que ocurra un error durante un cálculo o cuando los resultados del cálculo difieran de lo esperado. Si efectúa un paso pero el problema persiste, pase al siguiente paso.

Cuide hacer copias de los datos importantes por separado antes de ejecutar esos pasos.

- 1. Controle la expresión a calcular para asegurarse de que no contenga errores.
- 2. Si los pasos anteriores no corrigen el problema, presione la tecla [ON]. De esta manera se permite que la calculadora realice una rutina que controla si las funciones a calcular operan correctamente. Si la calculadora encuentra alguna anormalidad, limpia automáticamente el contenido de

<span id="page-17-0"></span>la memoria. Para más detalles sobre la inicialización de la configuración vea "Configuración de la calculadora".

3. Al realizar la siguiente operación, inicializará la configuración:  $CRR$   $\boxed{1}$  (Setup)  $\boxed{=}$  (Yes).

**Reemplazo de la pila**

El display poco iluminado aun luego de ajustar el contraste o los dígitos borrosos apenas encendida la calculadora, son indicadores de que el nivel de la pila es bajo. Si esto sucede, reemplace la pila por una nueva.

**Importante:** Al retirar la pila se perderá todo el contenido en la memoria de la calculadora.

- 1. Presione [SHIFT] [AC] (OFF) para apagar la calculadora.
	- Para asegurarse no encender accidentalmente la calculadora mientras •reemplaza la pila, coloque la cubierta deslizándola sobre el frente de la calculadora.
- 2. Retire la cubierta tal como se muestra en la figura y reemplace la pila cuidando orientar los terminales positivo (+) y negativo (–) correctamente.
- 3. Vuelva a colocar la cubierta.
- 4. Inicialice la calculadora:  $\overline{[ON]}$   $\overline{[Cl]}$   $\overline{[3]}$   $\overline{(All)}$   $\equiv$   $\overline{[Yes)}$ 
	- ¡No omita realizar el paso anterior!

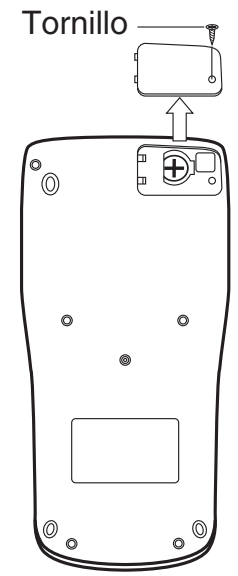

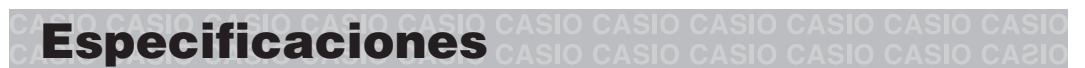

#### **Alimentación:**

Celda solar incorporada; pila tipo botón LR44 (GPA76) × 1

**Vida útil aproximada de la pila:**

3 años (supuesto un funcionamiento de una hora por día)

**Temperatura de operación:** 0°C a 40°C

**Dimensiones:** 11,1 (Al)  $\times$  80 (An)  $\times$  162 (Pr) mm

**Peso aproximado:** 95 g con pila incluida

## <span id="page-18-0"></span>**Preguntas más frecuentes**

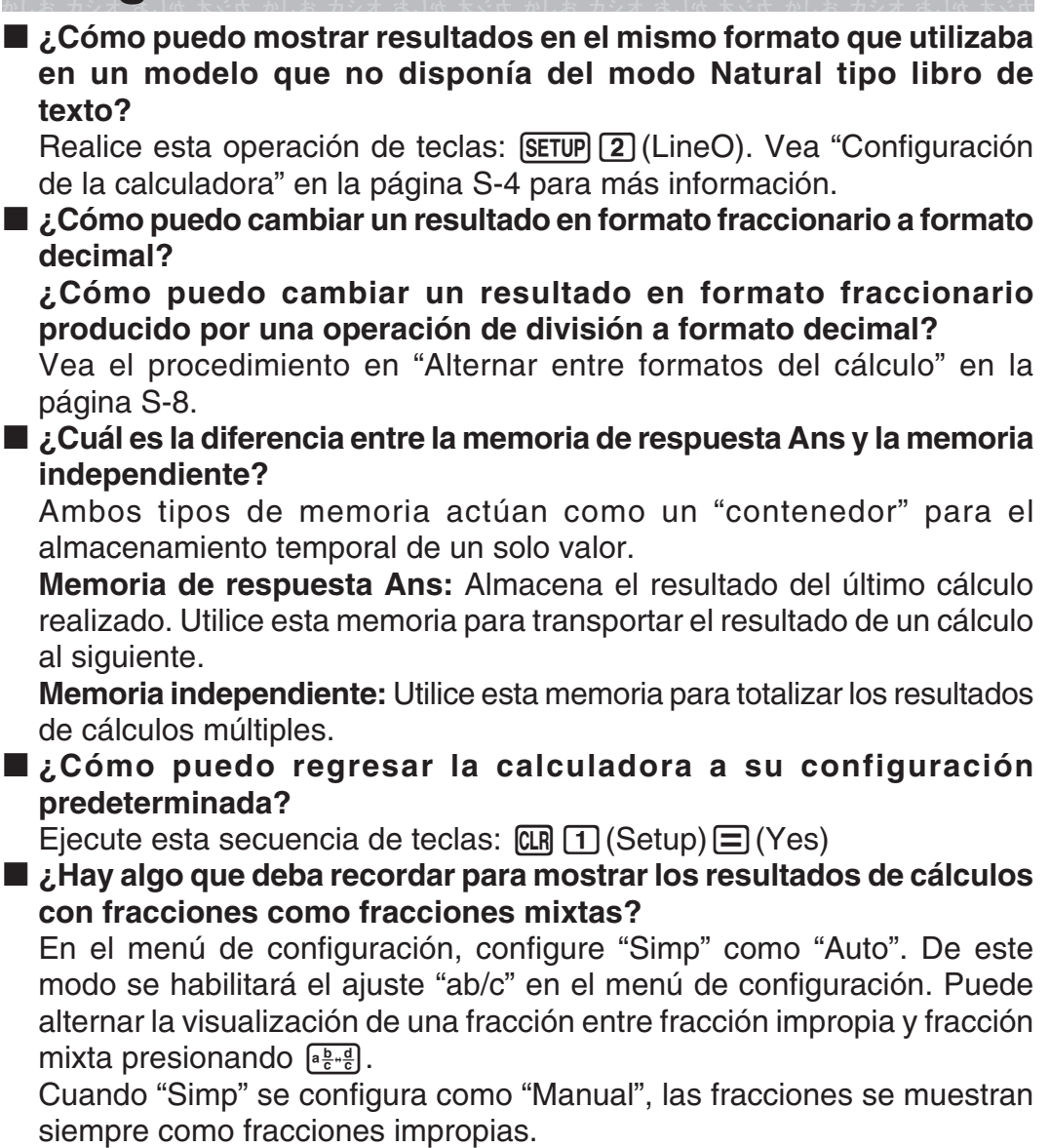

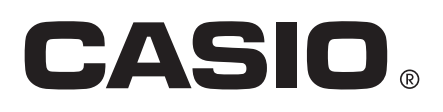

## **CASIO COMPUTER CO., LTD.**

6-2, Hon-machi 1-chome Shibuya-ku, Tokyo 151-8543, Japan

> SA1112-A **© 2012 CASIO COMPUTER CO., LTD.**